# **※ 多功能高压直流伺服驱动器 ※**

# **MLDS9030-A 使用手册(V1.0)**

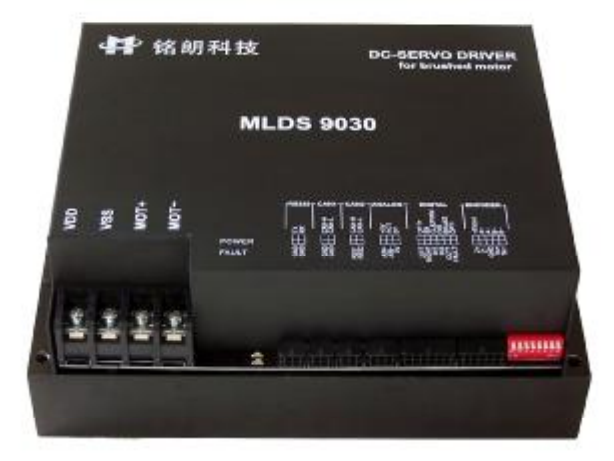

西安铭朗电子科技有限责任公司

(2010-10-28)

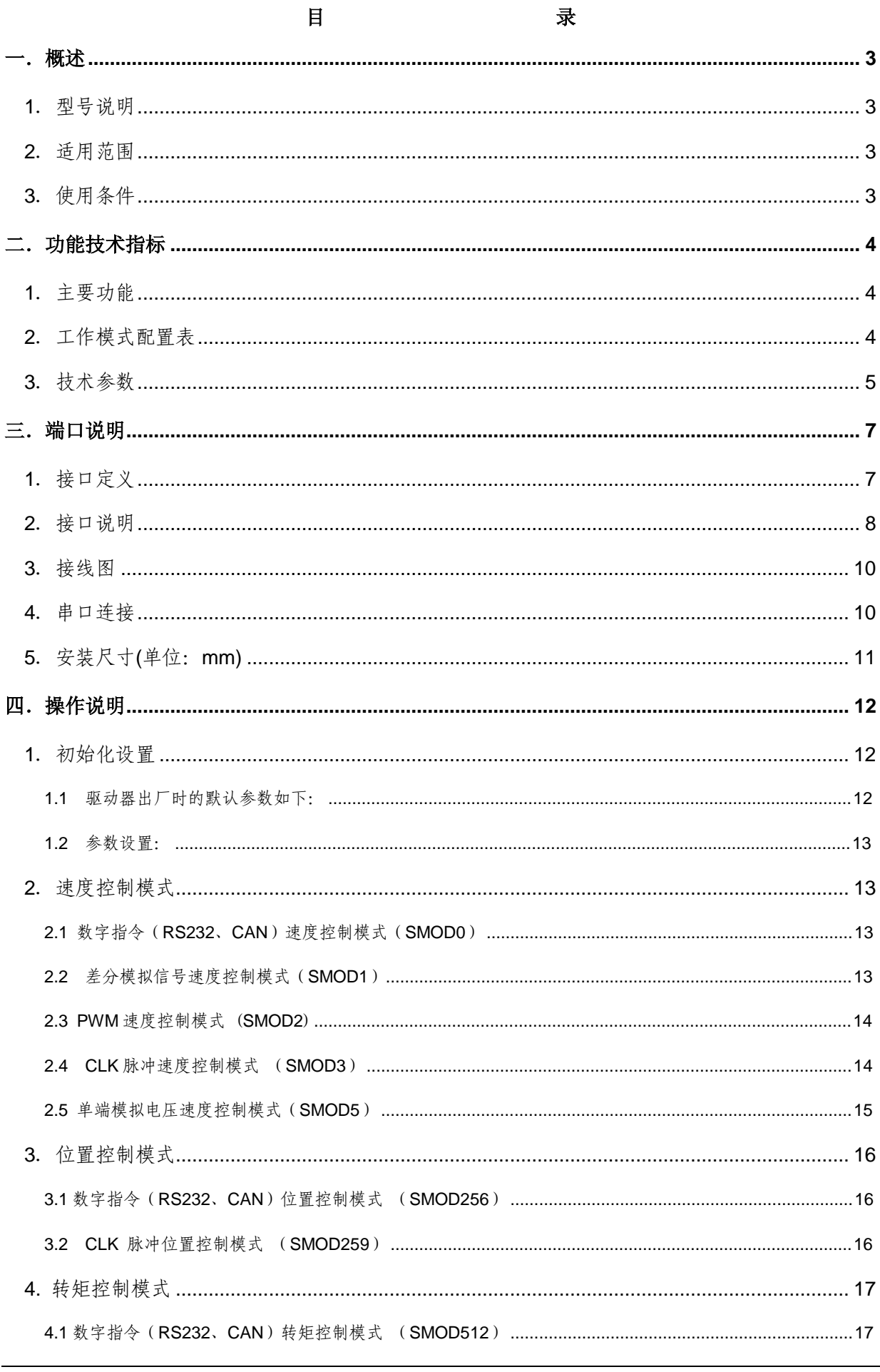

公司地址: 西安市高新区唐延路南段旺座现代城H座 1103室 (P.R.: 710075) 电话: 86-29-88892291 13363913733 传真: 86-29-88892265

网址**: <u>http://www.mosvo.com</u>** 

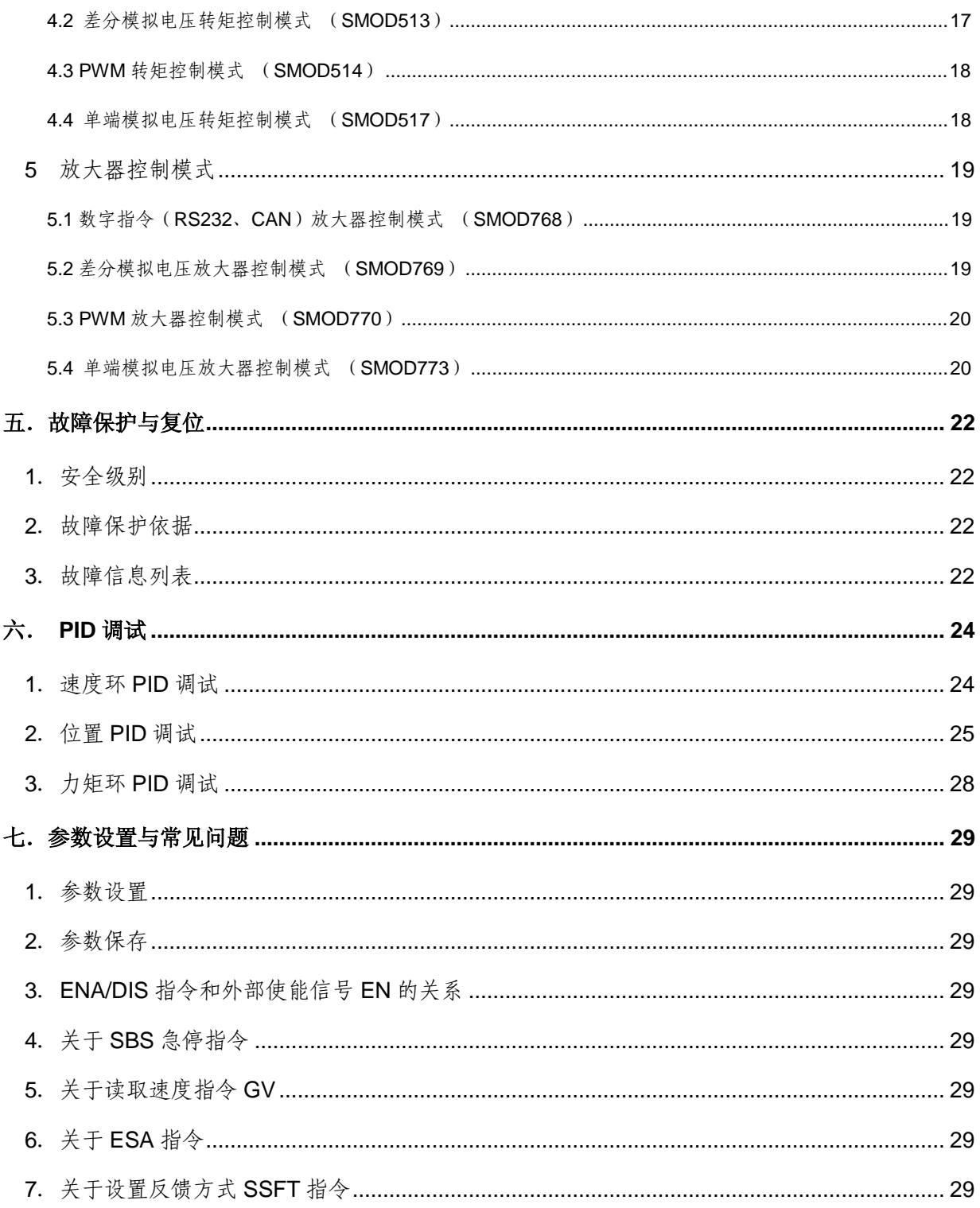

#### 一.概述

1.型号说明

MLDS9030(E)-A

- ML --------- 公司代码
- DS --------- 直流伺服电机驱动器
- 90--------- 电源电压范围+72~116V
- 30 --------- 最大连续输出电流 30A
- E --------- 工业级
- 2.适用范围
	- l 适合驱动永磁直流伺服电机,空心杯永磁直流伺服电机,力矩电机(200mH 电感量以下的电 机建议加电感);
	- l 最大连续电流 30A,最大峰值电流 60A;
	- l 直流电源+72~116V;
	- Ⅰ 功率 3300 内, 过载能力达 6600 瓦;
	- Ⅰ 放大器模式,转矩模式,速度模式,位置模式;

#### 3.使用条件

- (1)电源:
	- l 电源输入范围:+72~110V 直流电源;
	- 能提供连续电流 2 倍的瞬间电流过载能力;
	- l 电压要保证不大于 5%的稳定度。
- (2)反馈元件:
	- l 增量式编码器;
- (3)使用环境:
	- **l** 温度: MLDS9030-A: -10~70℃(以驱动器壳体表面温度为准);

#### MLDS9030E-A: -40~85℃ (以驱动器壳体表面温度为准);

- l 湿度: 85%RH 以下;
- l 无防水要求;
- l 无腐蚀性气体。

## 二.功能技术指标

# 1.主要功能

- l 工作模式:放大器模式、转矩模式 、速度模式、位置模式;
- l 反馈元件:增量式编码器,测速机;
- l 控制端口: RS232、CAN, CLK/DIR, PWM, ±10V 模拟电压, 单端模拟电压(电位器);
- l 外部制动控制;
- l 外部启停控制;
- l 外部限位功能;
- l 软件限位功能;
- l 预留2个数字输入接口,1个 OC 输出接口;
- l 开机自动寻找零位;
- l 可以通过 CAN 总线组网控制:
- l 内部驱动电路和控制电路隔离;
- l 外部输入指令和控制电路隔离;
- l 通过 CAN2.0 实现 PC 控制、参数调整、在线调测;
- l 通过 RS232 实现 PC 控制、参数调整、在线调测;
- l 驱动器内部温度监测;
- l 过流、过载保护;
- l 过压、欠压保护;
- l 温度保护;
- l 堵转、飞转保护;
- l 动态跟踪误差超限保护;
- 2.工作模式配置表

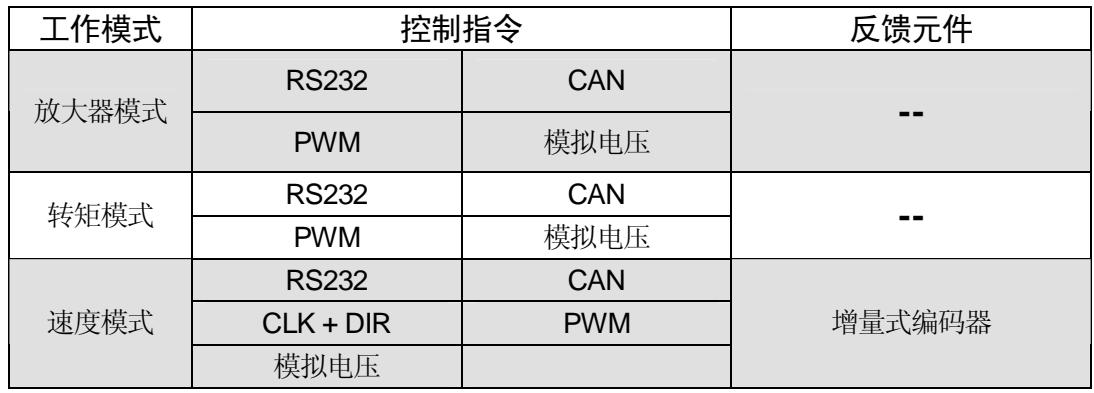

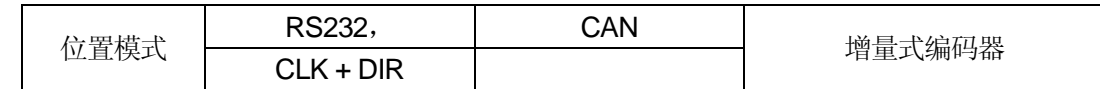

# 3.技术参数

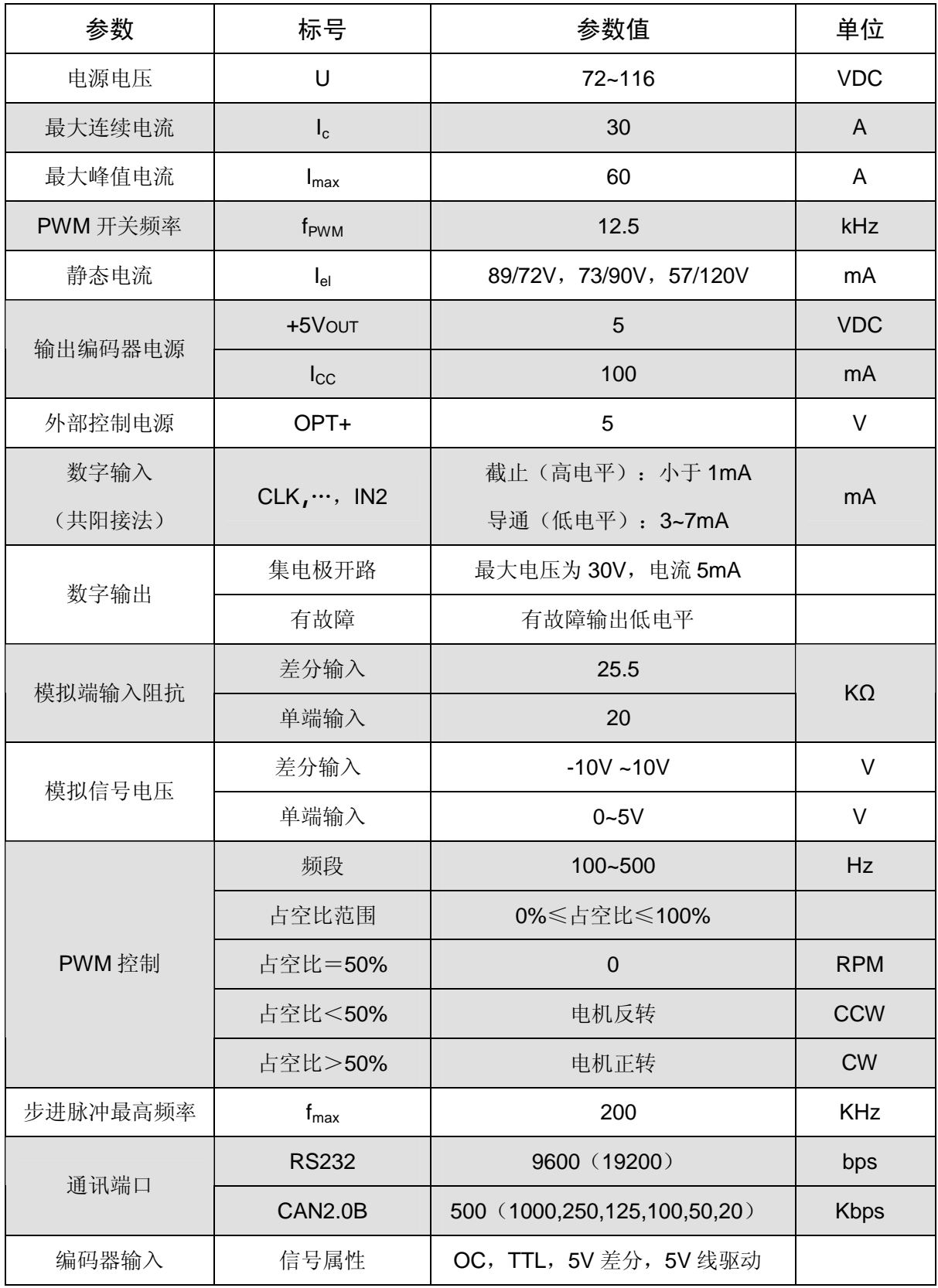

公司地址:西安市高新区唐延路南段旺座现代城H 座1103 室(P.R.:710075)

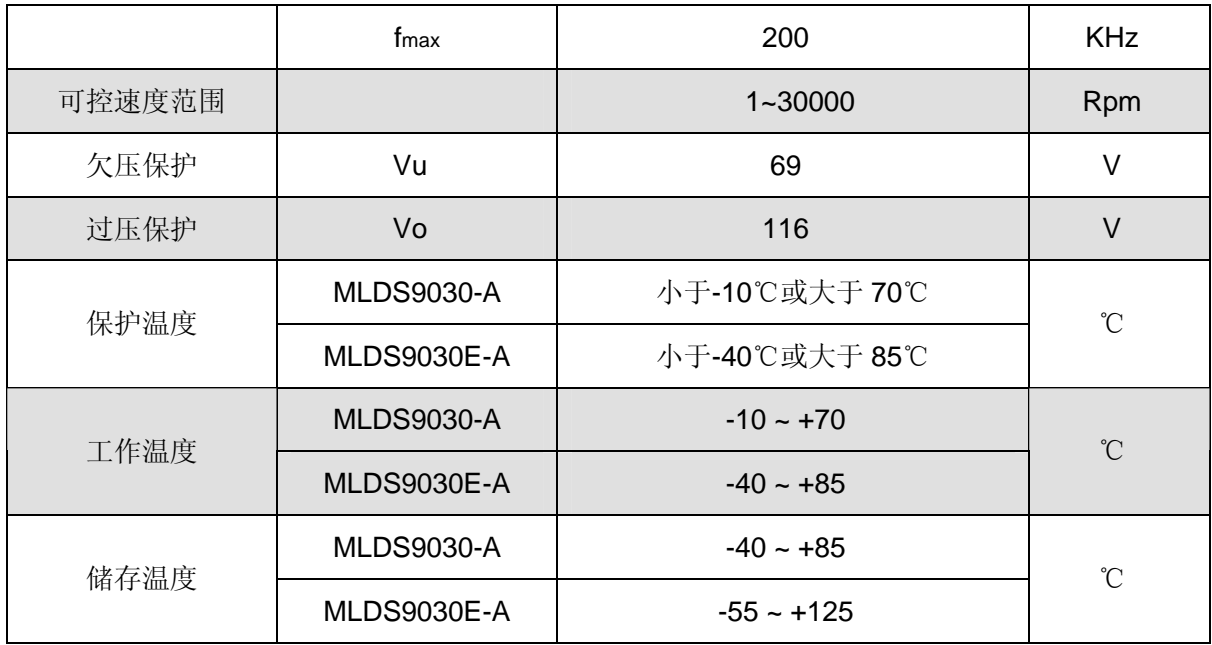

# 三.端口说明

# 1.接口定义

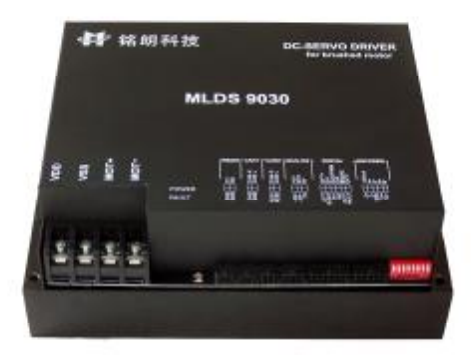

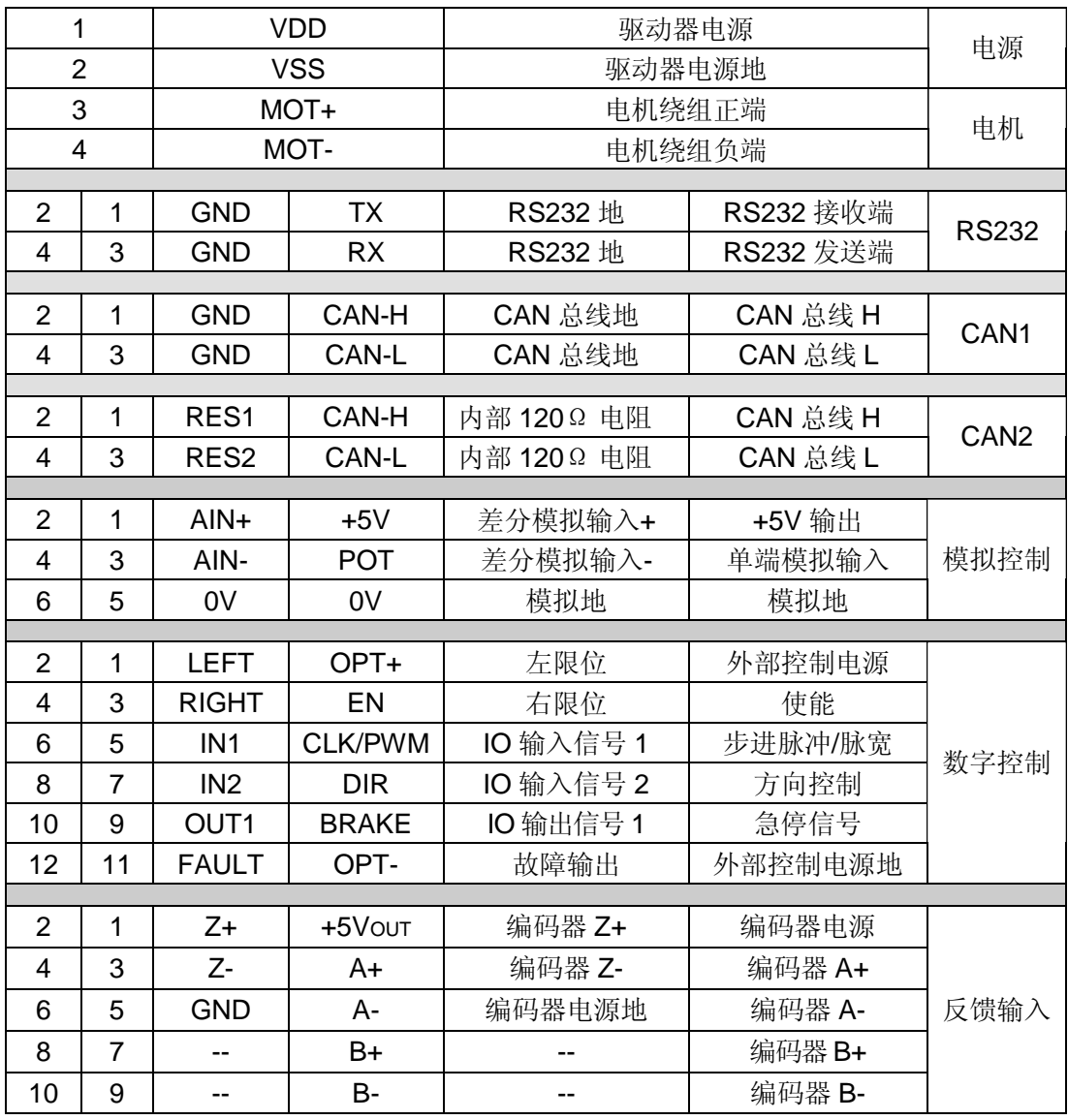

2.接口说明

(1)TX,RX,GND,GND:RS232 接口,实现指令控制,以及参数设置、运行状态调测等;

(2) CAN-H, CAN-L, GND, GND: CAN1 接口, 实现指令控制, 以及参数设置、运行状态调测等;

(3) CAN-H, CAN-L, RES1, RES2: CAN2 接口

• CAN2 接口的 CAN-H, CAN-L 同 CAN1 接口是同一组信号;

• RES1, RES2 分别是驱动器内部提供的 120Ω终端电阻的两端。组网时,用户可以选择网络中 的任意一个驱动器,把 CAN-H 和 CAN-L 分别和 RES1、RES2 短接,即可保证总线上具备 120 欧姆阻抗。 (4) AIN+, AIN-, +5V, POT, 0V, 0V: 模拟输入接口。

• AIN+, AIN-: ±10V 模拟信号输入端, 可以实现速度、转矩和放大器模式控制;

• POT,0V:0~5V 单端模拟信号的输入端。

● +5V, POT, OV: 可以组成电位器控制接口, +5V 电源为驱动器内部输出;

(5) OPT+, OPT-, ENA, CLK/PWM, DIR, BRAKE, LEFT, RIGHT, IN1, IN2, OUT1, FAULT: 外部控制信号输入接口。接口电路如下:

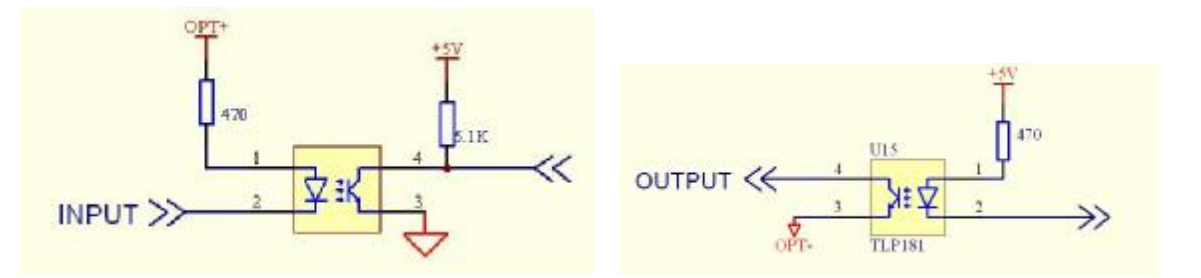

- l EN 信号为外部使能控制,在任何模式下都有效。EN 高电平时,驱动器加载电机。当 EN 低 电平时,驱动器释放电机,电机处于无力矩状态。此信号在悬空时为高电平状态,这时驱动 器向电机加载。
- l CLK / PWM 是步进脉冲、PWM 信号共用端口,通过 RS232 串口或 CAN 接口设置信号属 性。用户根据需要,可以选择下列其中一种控制组合: PWM 脉宽信号,可以实现速度、转矩和放大器模式控制; CLK、DIR 脉冲信号,可以实现速度和位置模式控制; CLK 步进脉冲信号,上升沿有效。

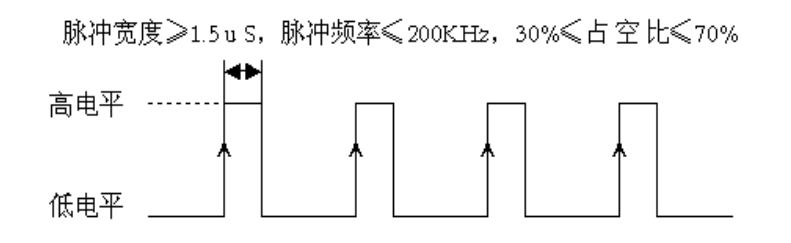

- l DIR 是方向信号,高电平控制电机正转,低电平控制电机反转。悬空时为高电平状态。此信 号只在步进脉冲信号输入时有效。
- l BRAKE 是急停信号,当置为低电平时,驱动器将迅速制动电机并保持使能状态。置为高电 平时,取消急停状态。
- l LEFT 和 RIGHT 是限位信号,下降沿触发限位功能。检测到限位信号后,驱动器将迅速制 动电机并保持使能状态,这时电机只能向未限位的方向旋转。
- l IN1, IN2 为预留输入接口。
- l OUT1 为预留输出接口。
- l FAULT 是驱动器输出的出错信号,集电极开路,用户最高可以上拉到 30V。当系统产生保 护时, 输出低电平; 正常状态时, 输出高电平。输入电流小于 5mA。
- (6)+5VOUT ,GND, A+ ,A-, B+, B- ,Z+ ,Z- ,TA+,TA-:反馈输入接口
	- l +5Vout 是驱动器提供的编码器电源,最大输出电流 100mA。
	- l A+ ,A-, B+, B- ,Z+ ,Z-为编码器信号接口(当输入单端信号时,只接正端)。
	- l TA+, TA-测速机信号接口。

# 3.接线图

## (1) 当反馈元件为光电编码器时,接线图如下:

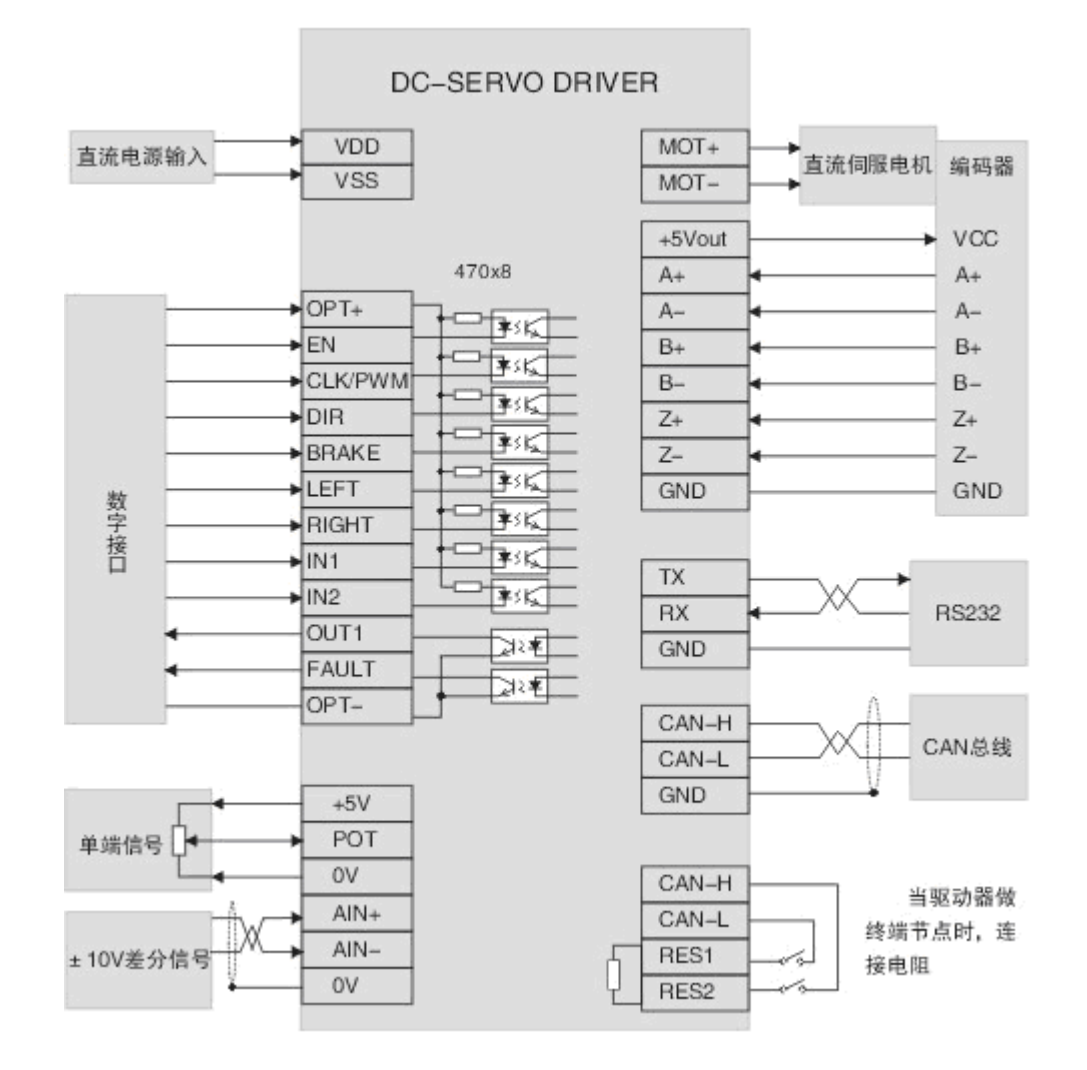

# 4. 串口连接

公司提供专用电缆,DB9 插头符合标注定义,可同计算机串口相连。线缆标识定义:

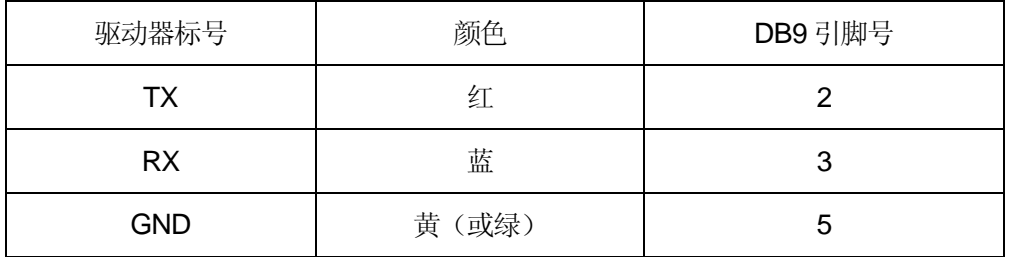

# 5.安装尺寸(单位:mm)

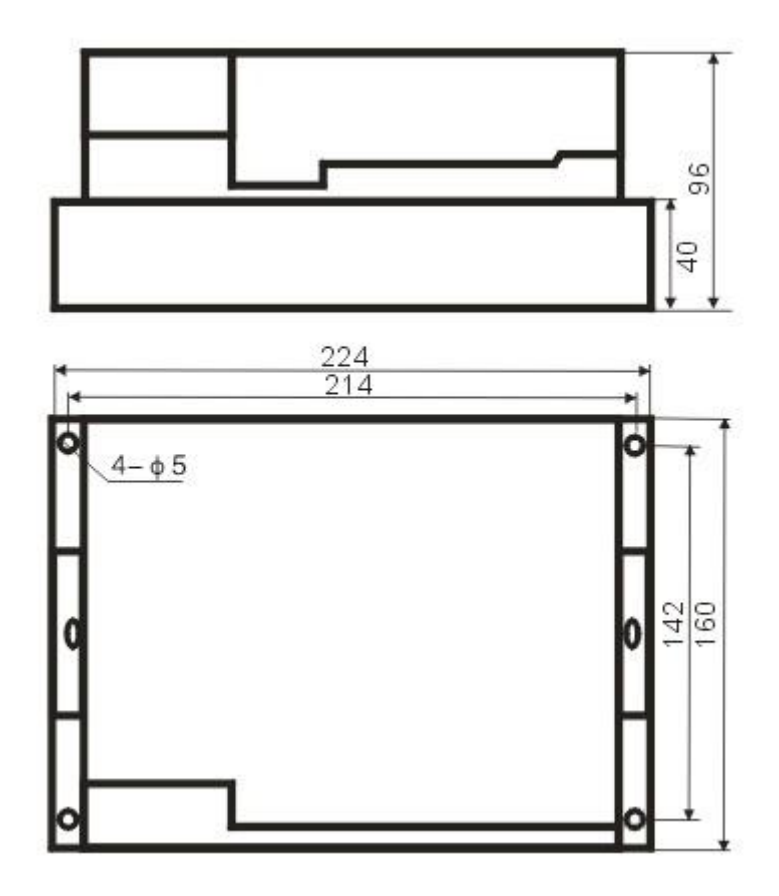

# 四.操作说明

- 1. 初始化设置
- 1.1 驱动器出厂时的默认参数如下:

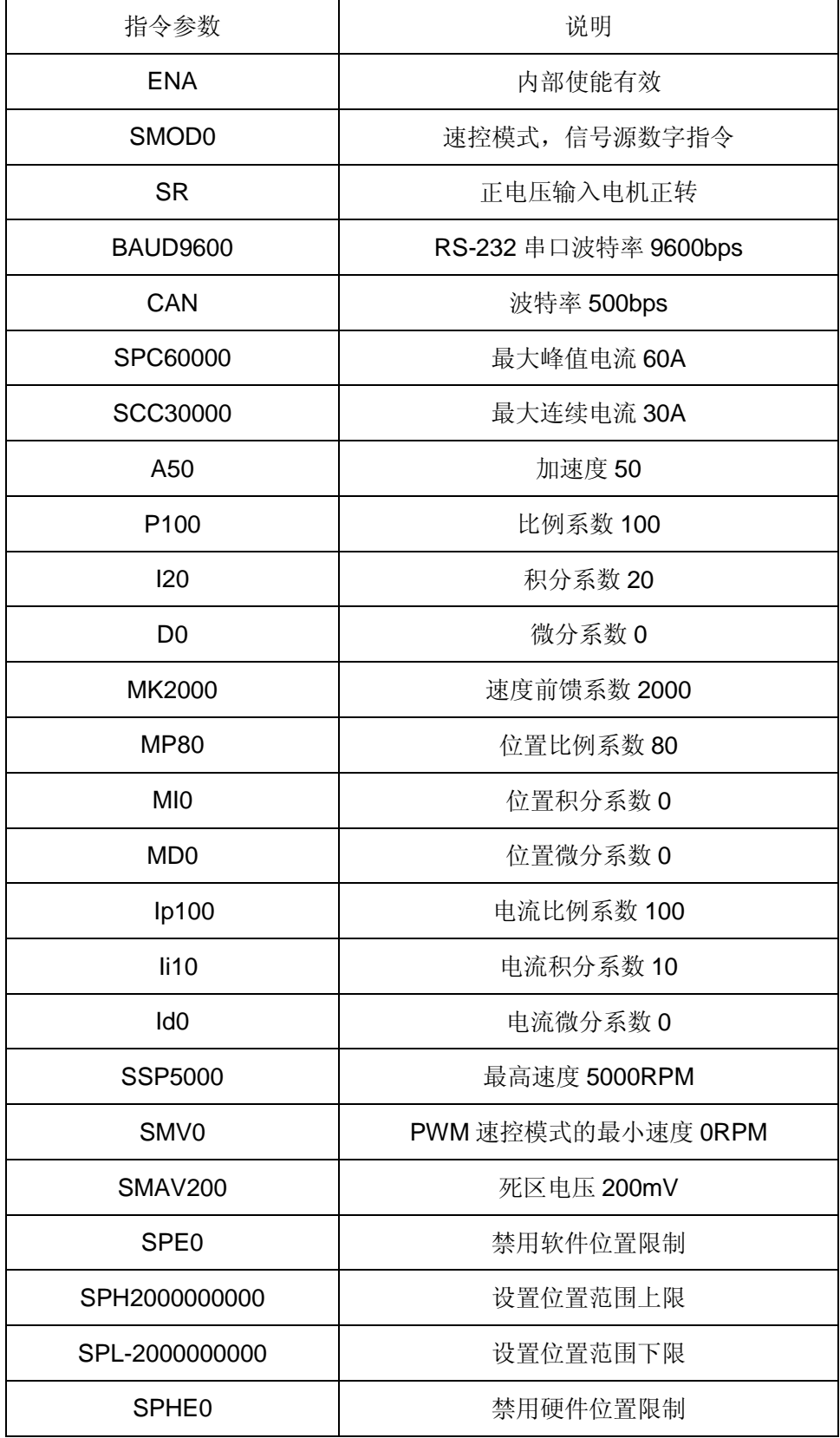

公司地址:西安市高新区唐延路南段旺座现代城H 座1103 室(P.R.:710075)

电话:86-29-88892291 13363913733 传真:86-29-88892265 网址: **<http://www.mosvo.com>**

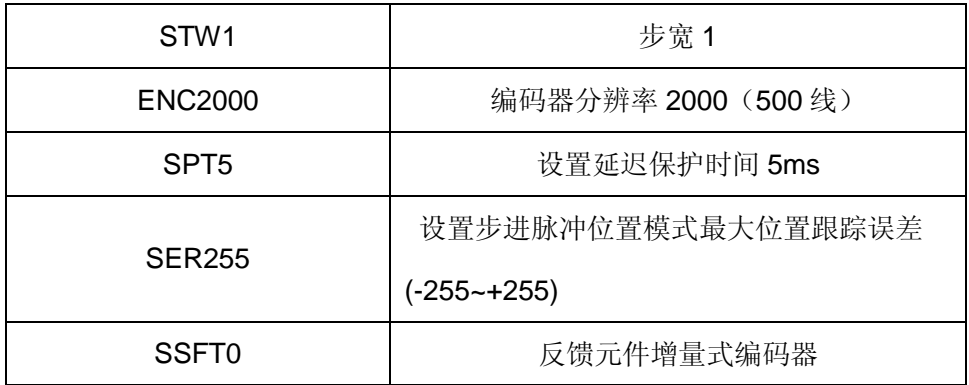

#### 1.2 参数设置:

用户需要根据所选的电机、测速机、编码器及负载情况重新设置参数并存储。设置方法如下:

- l 通过本公司提供的《伺服运控管理系统》软件进行设置,在相应栏目输入参数,分别点击"设置" 和"保存至 EEPROM"两个按钮, 即可存储;
- l 根据通讯协议,用户通过数字指令(RS232 或 CAN)分别进行设置,最后通过指令"ESA"保 存至 EEPROM。
- l 注意:参数设置后,驱动器只是暂存参数,必须保存至 EEPROM,才能永久生效。

## 2.速度控制模式

#### 2.1 数字指令(**RS232**、**CAN**)速度控制模式(**SMOD0**)

(1)指令:V + 参数

如:V1000 启动速控模式,电机开始以设定的速度运动。

(2)相关指令:A(加速度)

#### 2.2 差分模拟信号速度控制模式(**SMOD1**)

- (1) AIN+, AIN-输入电压范围: -10V~+10V; 输入电压 VIN = (AIN+) (AIN-);
- (2) 相关指令: SSP(最大速度), SMAV(死区电压), SL, SR
	- 最大速度: SSP + 参数

例如, SSP5000。电机允许速度范围: -5000~5000 RPM。

• 死区电压:SMAV + 参数 例如:SMAV200。当输入信号电压范围在 –200mV 到 200mV 时,电机速度为零;模拟电压 控制速度的特性曲线如图:

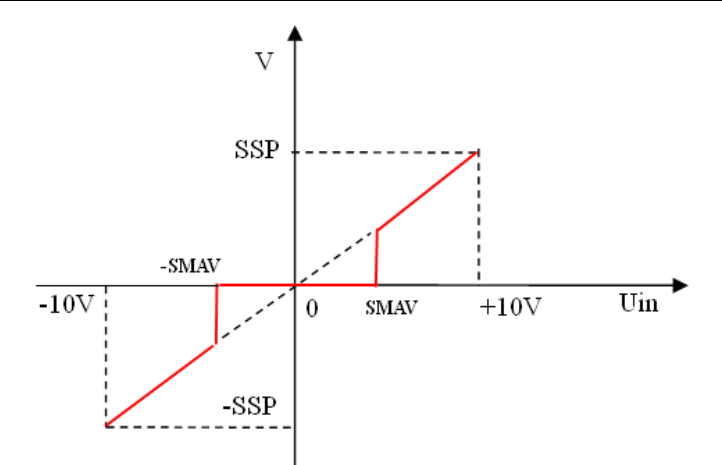

注:如果死区电压值设置过低,在该端口悬空时,驱动器可能会控制电机以一个很低的 速度旋转。

电机转速和输入电压的关系:

#### $V =$  SSP  $\times$ VIN $\div$ 10V

• 转向:SL、SR

通过两条指令可以设置电机运转方向。当设置 SR 时,输入正电压时,电机正转;设置 SL 时,输入正电压时,电机反转;此指令仅在模拟信号输入控制时有效,其余模式无效 特别提示: 此功能可以方便用户在只提供 0~+10V 的电压下, 实现电机的双向运转。

#### 2.3 **PWM** 速度控制模式 (**SMOD2**)

(1)PWM 信号规范:

频率范围:100-500Hz;

占空比范围:0%≤占空比≤100%。

(2)工作原理

当占空比=50%,  $V = 0$ ; 占空比<50%, 电机反转; 占空比>50%, 电机正转。

计算公式: V = SSP x (占空比 x 100 – 50) ÷ 50

(3)相关指令:SMV(最小速度)

为了保证 PWM 占空比 = 50%时, 电机速度绝对为零, 可用 SMV 指令设置最小速度

#### 2.4 **CLK**脉冲速度控制模式 (**SMOD3**)

- (1)脉冲输入频率范围:0~200KHz
- (2)相关指令:
- 设置最大速度:SSP + 参数
- 设置最大加速度:A + 参数
- 设置步宽:STW + 参数
- 读取步宽值:GSTW
- 设置脉冲输入最高频率 SSK +参数
- 读取脉冲输入最高频率 GSK
- (3)工作原理

当采用编码器作为反馈元件时,电机转速与输入脉冲的频率成正比:

• 转速与脉冲频率之间的关系如下:

```
转速=脉冲频率 x 步宽 (STW) x 60 ÷ 编码器分辨率 (4 倍线数)
```
当采用测速机作为反馈元件时:

• 转速与脉冲频率之间的关系如下:

转速=最高转速 x(脉冲频率÷脉冲输入最高频率 SSK)

(4)通过 DIR 信号控制方向。

2.5 单端模拟电压速度控制模式(**SMOD5**)

- (1) POT,0V:输入电压范围 0~+5V;
- (2) 相关指令: SSP(最大速度), SMAV(死区电压), SL、SR
	- 最大速度: + 参数

例如, SSP5000 意即: 电机允许速度范围: -5000~5000 RPM。

• 死区电压: SMAV + 参数

例如: SMAV200。当输入信号电压范围在 2.5V ± 199mV 时, 电机速度为零; 模拟电压控制 速度的特性曲线如图:

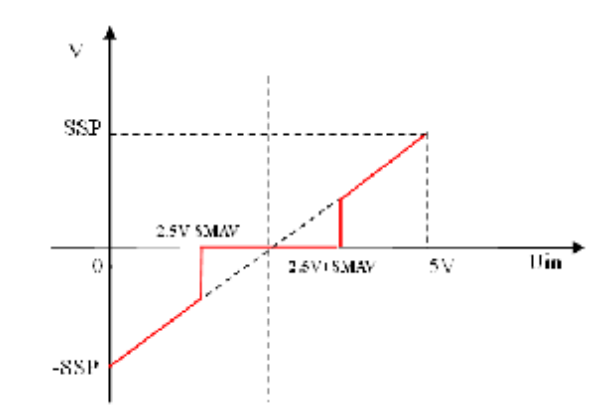

当输入模拟信号电压为 VIN 伏时: 当 VIN=2.5V 时, V=0; 当 VIN>2.5V 时, 电机正转; 当 VIN<2.5V 时,电机反转。电机运行速度计算公式为:

 $V =$  SSP x (VIN - 2.5V)  $\div$  2.5V;

注:如果死区电压值设置过低,在该端口悬空时,驱动器可能会控制电机以一个很低的 速度旋转。

• 转向:SL、SR

通过两条指令可以设置电机运转方向。当设置 SR 时,输入正信号时,电机正转;设置 SL 时,输入正信号时,电机反转;此指令仅在模拟信号输入控制时有效,其余模式无效。

#### 3.位置控制模式

#### 3.1数字指令(**RS232**、**CAN**)位置控制模式 (**SMOD256**)

- (1)启动条件:电机停止运动时,才能启动位置控制模式
- (2)相关指令:
	- 设置绝对位置:PO + 参数

把当前位置设置为参数对应的绝对位置。

如:PO0,则当前位置被设置为绝对零点。

- 设置最大速度:SSP + 参数
- 设置最大加速度:A + 参数
- 以绝对位置参量设置目标位置:M + 参数

如:M2000,从当前位置运动到绝对位置 2000;M-2000,从当前位置运动到绝对位置 -2000。

• 以相对位置参量设置目标位置:MR + 参数

如:MR2000,从当前位置正向运动 2000 个单位;MR-2000,从当前位置负向运动 2000 个单位。

#### 3.2 **CLK** 脉冲位置控制模式 (**SMOD259**)

- (1)脉冲输入频率范围:0~200KHz
- (2)相关指令:
	- 设置最大速度:SSP + 参数
- 设置最大跟踪误差:SER + 参数
- 设置最大加速度:A + 参数
- 设置步宽:STW + 参数
- 读取步宽值:GSTW
- (3)工作原理

脉冲输入端每接收一个脉冲, 电机运转一个步宽;

位置与及转速的计算公式如下:

位置(圈数)=脉冲个数 X 步宽(STW)÷ 编码器分辨率(4 倍线数)

转速(RPM)=脉冲频率 x 步宽(STW) x 60 ÷ 编码器分辨率 (4 倍线数) (4)通过 DIR 信号控制方向。

#### 4. 转矩控制模式

- **4.1**数字指令(**RS232**、**CAN**)转矩控制模式 (**SMOD512**)
- (1)相关指令:
- 设置最大连续电流:SCC + 参数
- 设置输出目标电流:EC + 参数

例如: EC5000 输出 5000mA 电流, 驱动器向电机施加正向电流。

#### **4.2** 差分模拟电压转矩控制模式 (**SMOD513**)

- (1) AIN+,AIN-输入电压范围: -10V~+10V; 输入电压 VIN = (AIN+) (AIN-);
- (2)相关指令:
	- 设置最大连续电流:SCC + 参数
	- $\bullet$  死区电压: SMAV + 参数

例如:SMAV200。当输入信号电压范围在 –199mV 到 199mV 时,输出电流为零。模拟 电压控制输出电流的特性曲线如图:

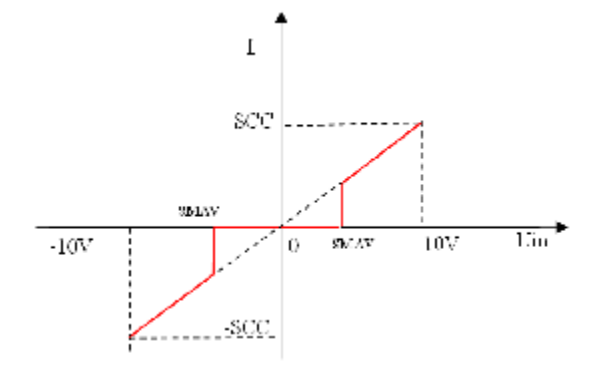

输出电流计算公式为:

 $Iout = SCC \times VIN \div 10V$ :

•转向: SL、SR

通过两条指令可以设置电机运转方向。当设置 SR 时,输入正信号时, 电机输出正向电 流; 设置 SL 时, 输入正信号时, 电机输出反向电流; 此指令仅在模拟信号输入控制时有效, 其余模式无效。

特别提示: 此功能可以方便用户在只提供 0~+10V 的电压下, 实现电流的双向控制。

#### **4.3 PWM**转矩控制模式 (**SMOD514**)

(1)PWM 信号规范:

频率范围:100-500Hz;

占空比范围:0%≤占空比≤100%。

- (2)相关指令:
	- 设置最大连续电流:SCC + 参数
- (3)工作原理:

占空比=50%, lout= 0; 占空比<50%, 输出反向电流; 占空比>50%, 输出正向电流。

计算公式: Iout = SCC x(占空比 x 100 – 50)/50

注意: 为了保证 PWM 占空比 = 50%时, 转矩输出为零, 驱动器将 0.195%设置为死区, 即在 (50%-0.195%)< 占空比 <(50%+0.195%) 时,输出电流为零。

#### **4.4** 单端模拟电压转矩控制模式 (**SMOD517**)

- (1)POT 引脚输入电压范围:0~+5V;
- (2)相关指令:
	- 设置最大连续电流:SCC + 参数

例如: SCC20000, 设置最大连续电流 20A。

• 死区电压:SMAV + 参数

例如: SMAV200。当输入信号电压范围在 2.5V±200mV 时, 输出电流为零; 模拟电压 控制输出电流的特性曲线如图:

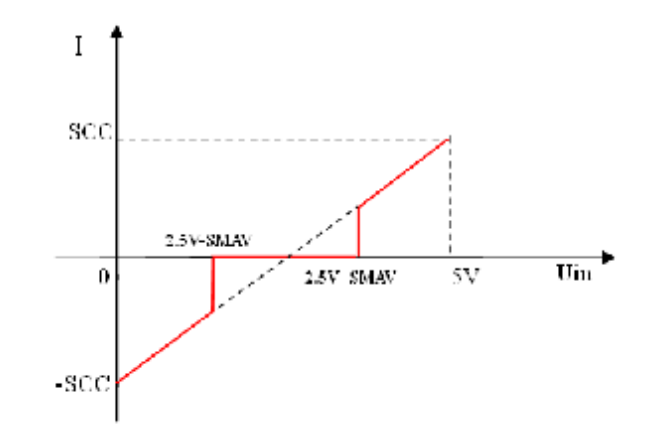

当输入模拟信号电压为 VIN 伏时: 当 VIN=2.5V 时, Iout =0; 当 VIN>2.5V 时, 电机正 转;当 VIN<2.5V 时,电机反转。

输出电流计算公式为:

 $I$ out = SCC x (VIN - 2.5V) ÷ 2.5V;

• 转向:SL、SR

通过两条指令可以设置电机运转方向。当设置 SR 时,输入正信号时,电机输出正向电 流; 设置 SL 时, 输入正信号时, 电机输出反向电流; 此指令仅在模拟信号输入控制时有效, 其余模式无效。

5 放大器控制模式

**5.1**数字指令(**RS232**、**CAN**)放大器控制模式 (**SMOD768**)

相关命令: AM + 参数

如: AM20, 则驱动器输出电压: Vout = 电源电压 x 20 ÷ 100;

AM-20, 则驱动器输出电压: Vout = 电源电压 x (-20) ÷ 100;

#### **5.2**差分模拟电压放大器控制模式 (**SMOD769**)

- (1) AIN+, AIN-输入电压范围: -10V~+10V; 输入电压 VIN = (AIN+) (AIN-);
- (2)相关指令:
	- $\bullet$  死区电压: SMAV + 参数

例如:SMAV200。当输入信号电压范围在 –200mV 到 200mV 时,输出电压为零;模拟 电压控制输出电压的特性曲线如图:

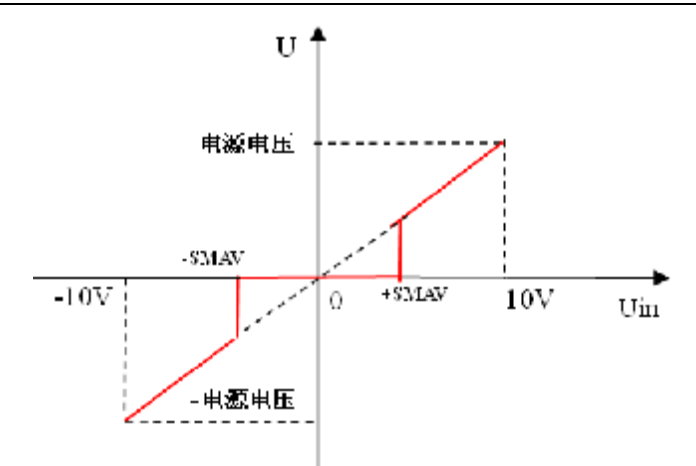

#### 输出电流计算公式为

Vout =电源电压 x VIN ÷ 10V;

 $\bullet$  转向: SL、SR

通过两条指令可以设置电机运转方向。当设置 SR 时,输入正电压时, 电机被施加正向 电压;设置 SL 时,输入正电压时,电机被施加方向电压;此指令仅在模拟信号输入控制模 式下有效,其余模式无效。

特别提示: 此功能可以方便用户在只提供 0~+10V 的电压下, 可以给电机施加双向电压。

#### **5.3 PWM**放大器控制模式 (**SMOD770**)

- (1)PWM 信号规范:
	- 频率范围:100-500Hz;
	- 占空比范围:0%≤占空比≤100%。
- (2)工作原理:

占空比=50%,输出电压=0;占空比<50%,电机被施加方向电压;占空比>50%,电机被 施加正向电压。

计算公式 Vout = 电源电压 x(占空比 x 100 – 50)÷ 50

注意: 为了保证 PWM 占空比=50%时, 电压输出为零, 固定将 0.195%设置为死区, 即在 (50%-0.195%)< 占空比 <(50%+0.195%) 时,电压输出为零

#### **5.4** 单端模拟电压放大器控制模式 (**SMOD773**)

- (1) POT 引脚输入电压范围:0~+5V;
- (2)相关指令:
	- 死区电压:SMAV + 参数

例如: SMAV200。当输入信号电压范围在 2.5V±200mV 时, 输出电压为零;

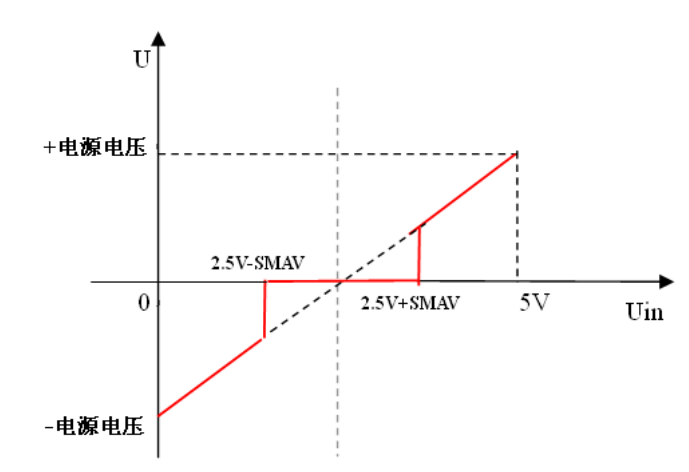

当输入模拟信号电压为 VIN 伏时: 当 VIN=2.5V 时, V=0; 当 VIN>2.5V 时, 电机正转; 当 VIN<2.5V 时,电机反转。

驱动器输出电压与输入电压的计算公式:

Vout =电源电压 x (VIN - 2.5V) ÷ 2.5V

• 转向:SL、SR

通过两条指令可以设置电机运转方向。当设置 SR 时,输入正电压时,电机被施加正向 电压;设置 SL 时,输入正电压时,电机被施加方向电压;此指令仅在模拟信号输入控制模 式下有效,其余模式无效。

### 五. 故障保护与复位

1.安全级别

保护机制分为两个安全级别:报警和状态锁存。各级别故障信息保护机制如下:

- 报 警:驱动器继续工作,标志置位, FAULT 信号输出;
- 状态锁存:故障发生后,系统关断 PWM,标志置位, FAULT 信号输出;

故障标志只能通过发送 DIS 指令或外部 EN 信号置低清除。

- 2. 故障保护依据
- (1)温度报警

MLDS9030:当驱动器温度超过 65℃时产生温度报警;恢复后自动清除报警标志;

MLDS9030E: 当驱动器温度超过 80℃时产生温度报警;恢复后自动清除报警标志;

(2)温度保护

MLDS9030: 驱动器温度超过 70℃或低于-10℃将产生保护;

MLDS9030E: 驱动器温度超过 85℃或低于-40℃将产生保护;

(3)过流保护

当电流大于峰值电流,将产生过流保护。

(4)过压、欠压保护

当电源电压低于 69V 时系统将产生欠压保护;

当电源电压高于 140V 系统将产生过压保护;

(5)失控

驱动器无法控制电机按照设定的指令运行,将产生保护。

(6)过载保护

当电流持续大于连续电流的时间超过保护延迟时间,将产生过载保护。

(7)跟踪误差保护

在输入 CLK 脉冲的位置控制模式下,电机实际运行的位置与 CLK 指令之间的误差超过限定 值将产生动态跟踪误差保护。

3.故障信息列表

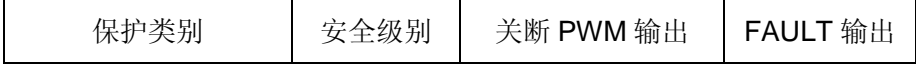

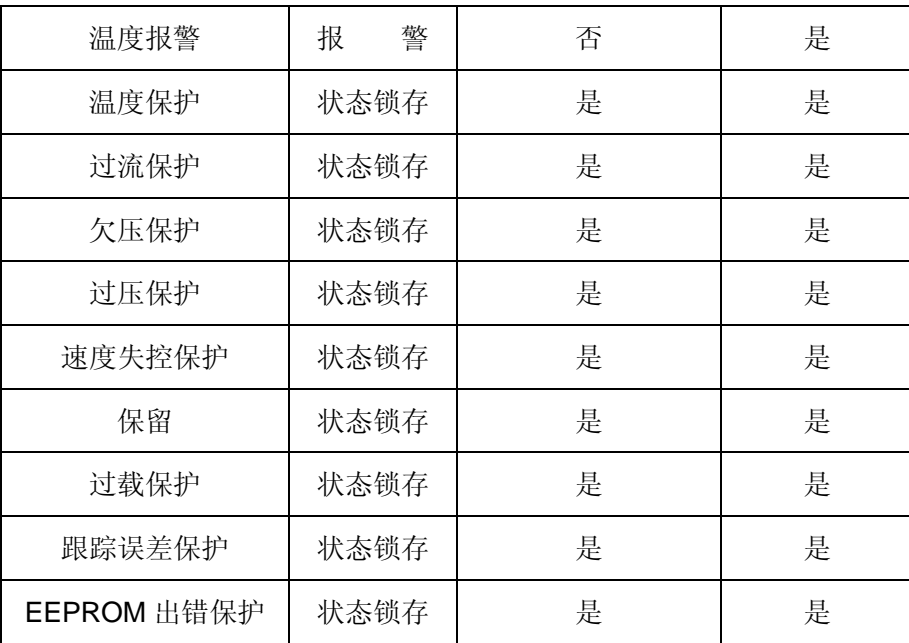

注: 故障状态被锁定后,驱动器将停止功率输出;使用 DIS 指令或者外部使能置低,可以清除所 有故障标志。

# 六. PID 调试

为使系统获得理想的控制效果,用户需要根据自己的实际应用情况调试 PID 参数,从而改善系统的动 态特性。通过本公司提供的《伺服运控管理软件》,能直观的观测到调试效果,提高调试效率。

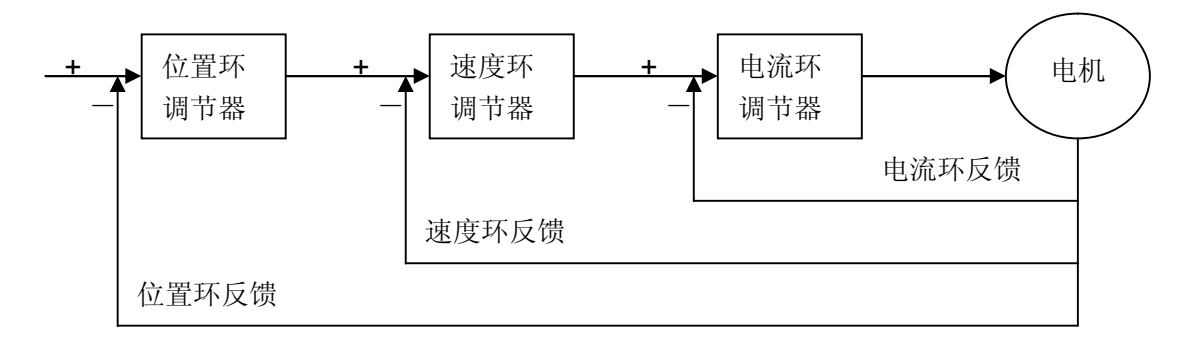

如果是多环调试,应当先调试内环,再调试外环。参数调节示例如下:

## 1.速度环PID 调试

- 1)、设置相关参数、工作模式及信号源 如:SMOD0 (速度模式、数字指令信号源)
- 2)、监测速度并运行

通过《伺服运控管理软件》监测实时速度

启动电机: V400

3)、调整 PID

根据监测图形和电机状态来判断 PID 参数是否过大或过小:

A、参数过小,此时可以同时增加 PI, D 保持 0 不变 (如下图)。

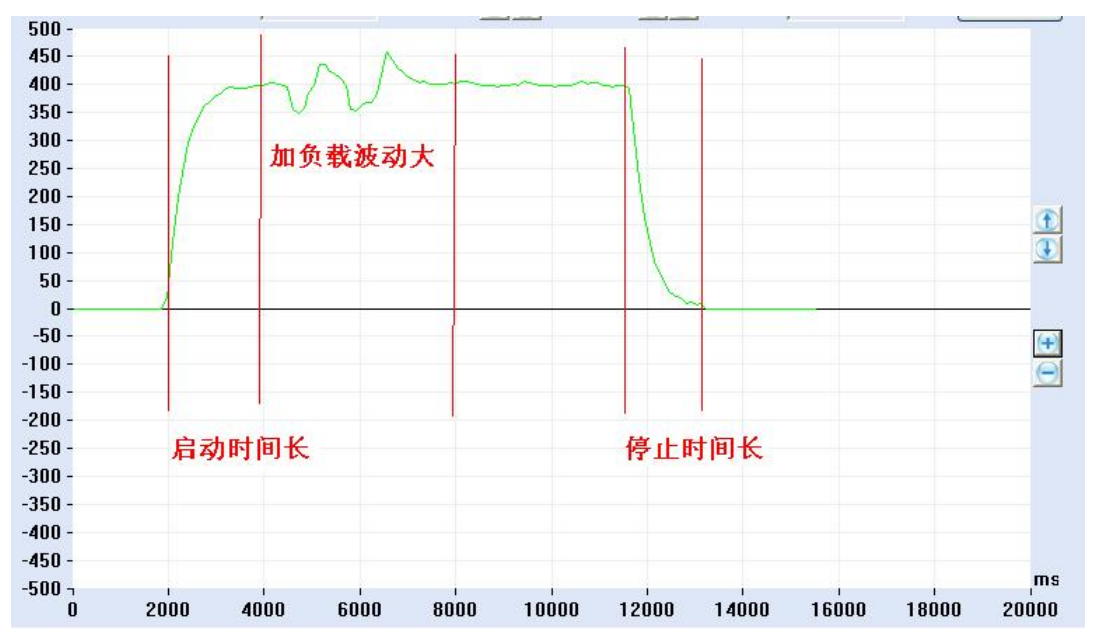

B、刚性较好的 PID:

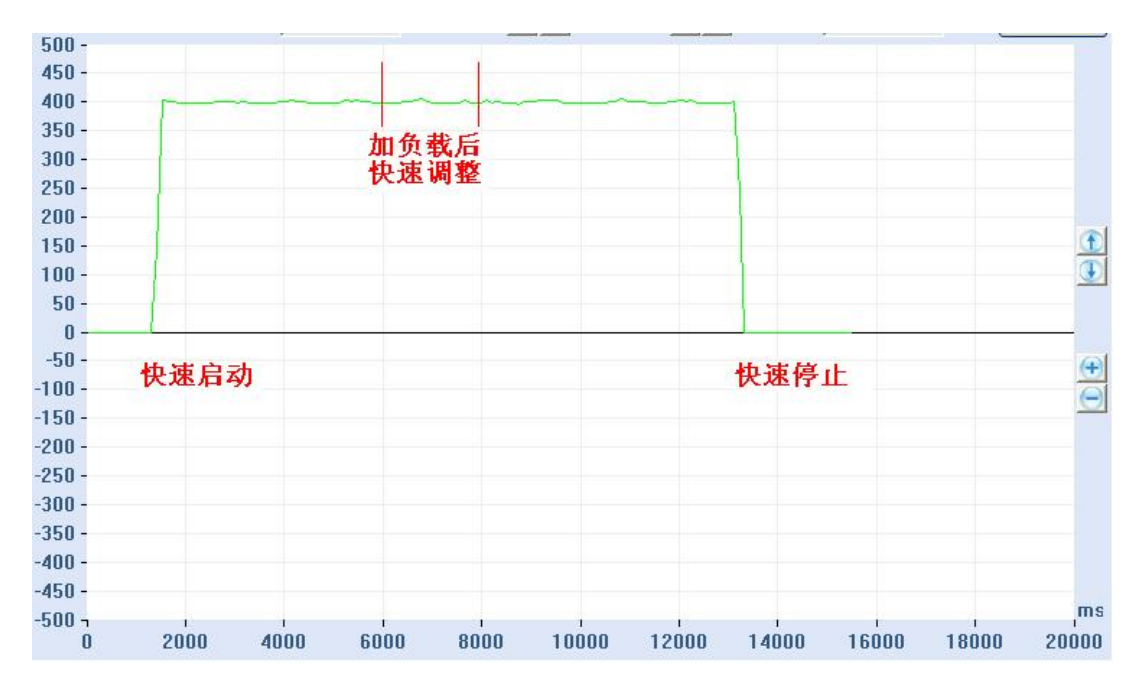

C、PID 过大, 此时应同时减小 PI:

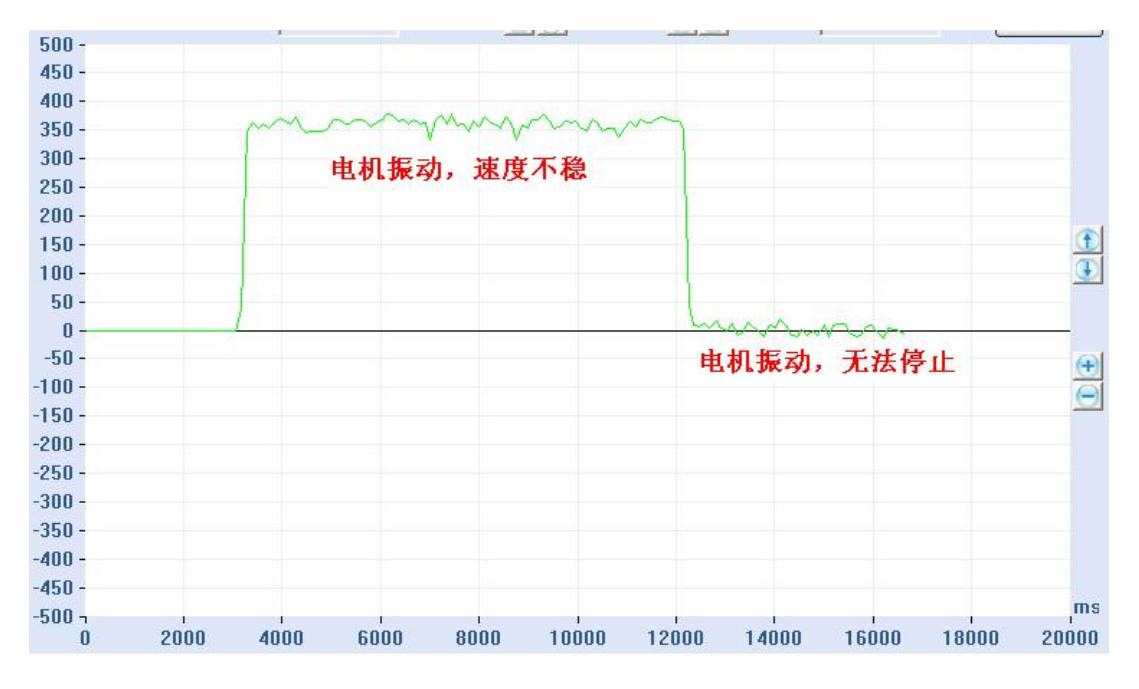

当 PID 过大时,电机会振动。

2.位置PID 调试

1)、设置相关参数、设置模式及信号源 如:SMOD256 (位置模式、数字指令信号源)

2)、监测位置并运行

通过《伺服运控管理软件》监测实时位置

运行电机, M20000

3)、调整 PID

根据监测图形和电机状态来判断 PID 参数是否过大或过小:

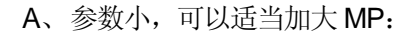

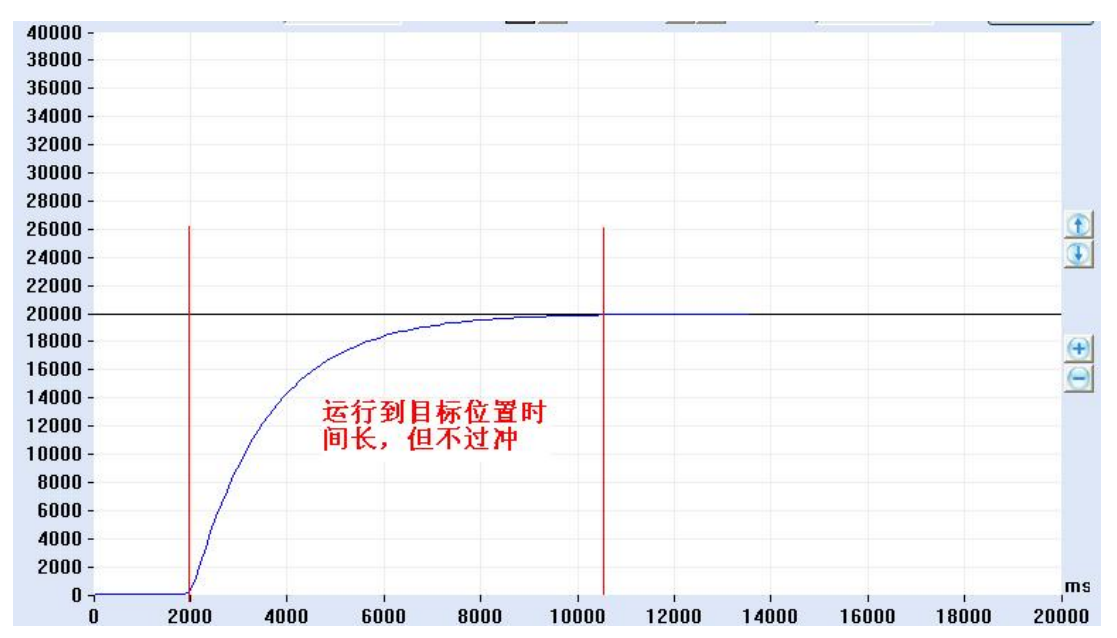

B、较好的 PID:

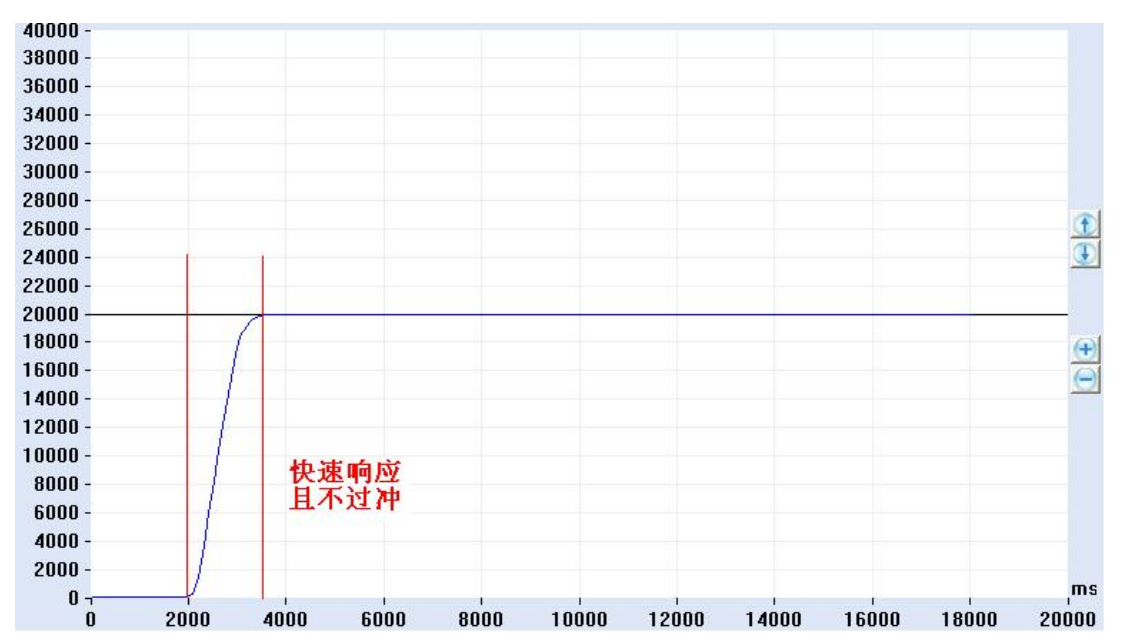

C、单次过冲 PID

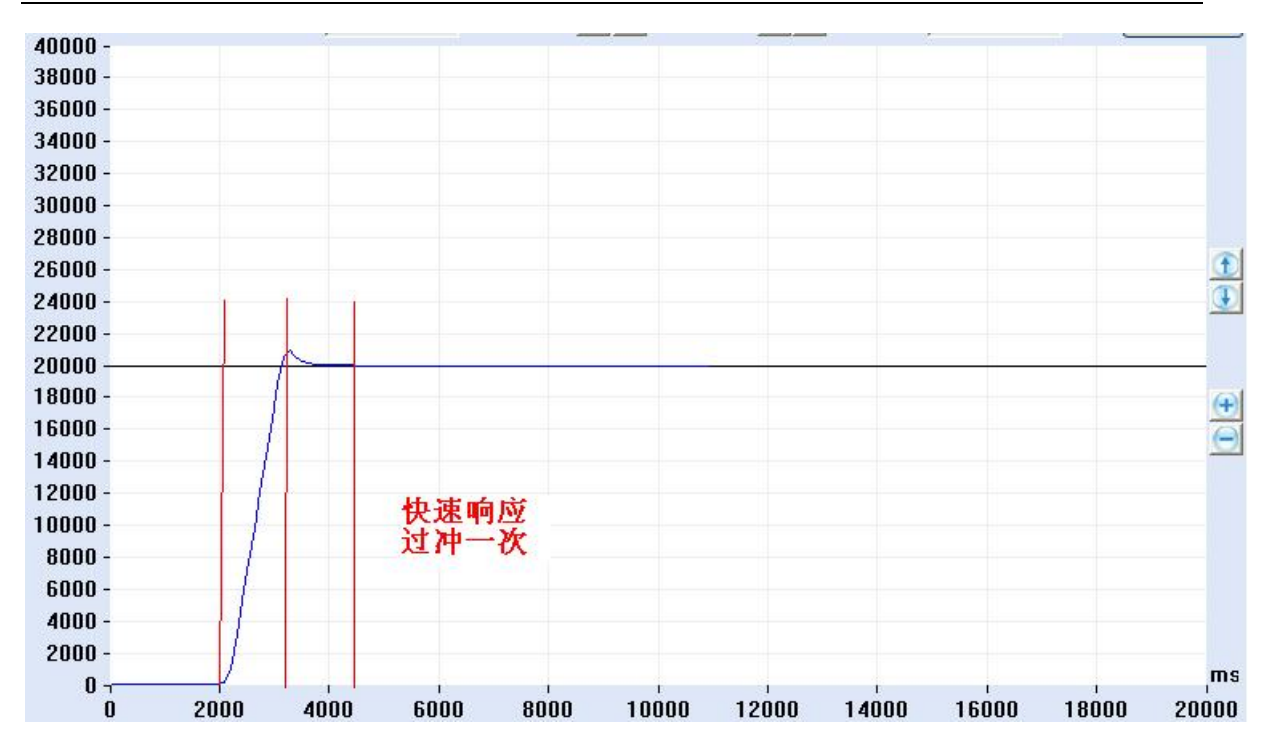

D、参数较大,应当减小 MP:

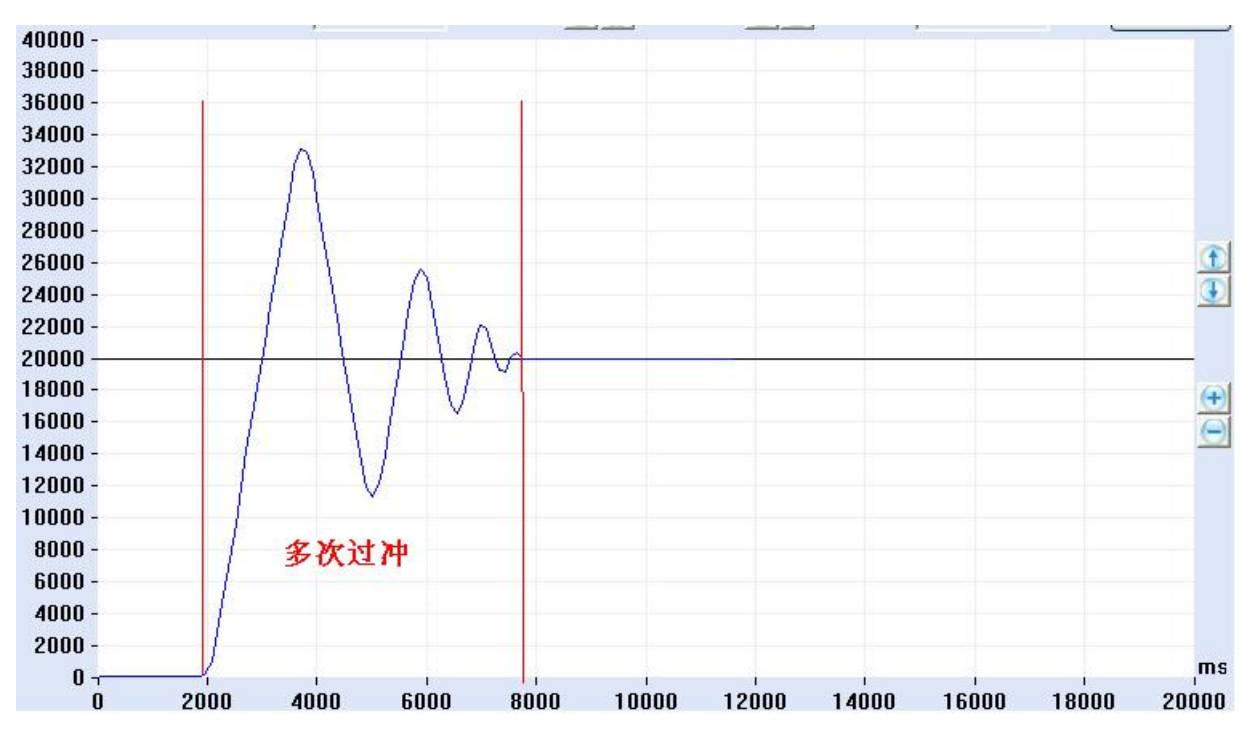

- E、注意:如果加速度过小也会造成多次过冲的现象。
- F、在 B 或 C 的基础上微调 MP 和 MD,直到调试出比较合适的位置环 PID,并保存到 EEPROM 中。

# 3.力矩环PID 调试

- 1)、设置相关参数、设置模式及信号源 如: SMOD512 (力矩模式、数字指令信号源);
- 2)、监测位置并运行

通过《伺服运控管理软件》监测实时位置

运行电机, EC1000

3)、调整 PID

根据监测图形和电机状态来判断 PID 参数过大或过小,尽而调整 PID 参数。

# **(图形原理同上)**

# 七.参数设置与常见问题

## 1.参数设置

- (1) 连接 RS232 或 CAN 通讯口, 在《伺服运控管理系统》上进行设置, 详见软件使用说明;
- (2) 用户自己根据软件协议进行设置。

# 2.参数保存

- (1)使用《伺服运控管理系统》进行保存,详见软件使用手册;
- (2)用户使用 ESA 指令进行保存。
- 注意: 在调试过程中下载的参数, 如果不通过 ESA 指令保存, 掉电后将丢失!

# 3. ENA/DIS 指令和外部使能信号 EN 的关系

外部使能信号 EN 的优先级最高, 当它为低时, ENA/DIS 指令操作无效, 当它为高时, ENA /DIS 指令操作有效;

## 4. 关于 SBS 急停指令

 电机在运转中需要急停时,可用 SBS 指令。但此指令在重负载和高速度时会对电机和驱动器产 生一定伤害,严禁经常使用;解除急停状态,可使用 CBS 指令或将驱动器重新加电。

# 5.关于读取速度指令GV

此驱动器速度显示分辨率为 1RPM。电机在运转中的速度小于 1RPM 时, 通过 GV 指令读取的 速度均为 1RPM, 只有电机停止运转或处于制动状态, 读取的速度才会为 0。

# 6.关于ESA指令

在使用 ESA 指令存储参数时,应将电机停止运转,否则会出现短暂失调现象;

# 7.关于设置反馈方式SSFT指令

在使用 SSFT 指令更换了反馈方式后,须重新加电后新的反馈方式才能生效。